# 農家支援システムにおけるデータ閲覧 **Web** アプリケーションの開発

生産システム工学専攻 世古 将也

## **Development of Web Application for Data Browsing on Farmer Support System**

Masaya Seko

Advanced Course of Production System Engineering, Toba National College of Maritime Technology

#### **Abstract**

The Internet becomes popular with the spread of terminals such as personal computers and cell-phones. These terminals make it possible to transfer and receive data remotely. Field Servers have been developed and used as a remote monitoring tool in agricultural industry. The Field Server processes weather data, taking photo images. To make efficient use of the Field Server, it is necessary to develop applications independently. Most of currently-available application require the installations of software. As our proposal, we have developed a web application to browse data on the farmer support system. This application doesn't need the installations of software and is designed to operate with mouse movements. This application makes it easier for farmers to farm the land. Functions of the application are: 1) browsing Field Server data (weather and image data), 2) showing the graph, 3) showing the slide images, 4) searching previous data. This web application will support all the farmers for its convenience.

**Keywords**: Field Server, Remote Monitoring, Web Application, Easier For Farmers

### 1.はじめに

近年,パソコンや携帯電話などの普及により,情報 化という言葉が様々な分野において聞かれるようにな った.これらの端末はインターネットへの接続が容易 であり,様々な場所から情報の収集や発信を行うこと が可能になった.農業分野においても情報化が試みら れており,この1つの例としてフィールドサーバが開 発されている[1-2].フィールドサーバは基本的に農場 状態の監視に用いられる環境観測装置である. 各種セ ンサによる農場の温度や湿度などの気象データに加え て,ネットワークカメラによる画像データを取得する ことができる.無線 LAN 接続装置も備えられており, 遠隔地から気象データや画像データを農場状態として 確認することが可能である.

このフィールドサーバを有効利用するためのアプ リケーションは専用に設計する必要があり,フィール ドサーバの取得するデータを閲覧するためのアプリケ ーションとして BixFieldRecordServer が開発されてい る[3].BixFieldRecordServer は施設園芸のためのアプ リケーションであり,フィールドサーバから得られた 環境・画像データを Bix-pp と呼ばれる植物生産情報の 交換規格形式で作成する.環境計測データの表示,作 業データなどを任意の時点で直接入力する機能,デー タを CSV 形式による入出力する機能などを持つ.

しかし BixFieldRecordServer 等のアプリケーション はユーザがパーソナルコンピュータにインストールす る必要があるため,別途手間や知識が必要となる.農 林水産省が運営する 2005 年農林業センサス[4]が 2000 年に行った統計調査によると,日本における農家の約 80%が兼業農家であり,農業だけに集中して取り組む ことは難しいことがわかった.また,農業従事者が端 末の扱いに慣れているとも限らない.したがって端末 の扱いに不慣れな利用者であっても容易に農場状態を 確認できるアプリケーションが必要だと考えた.

そこで,これまで本研究室で行ってきたフィールド サーバを利用した農家支援システムに関する研究[5] をもとに,容易に農場状態を確認できるデータ閲覧ア プリケーションを新たに作成することにした.このア プリケーションはブラウザにより動作する Web アプ リケーションとして作成することで,パソコンや携帯 電話にインストールされたブラウザから利用すること ができる.本稿では,フィールドサーバの設置,ネッ トワークの設定, Web サーバの構築,データ閲覧アプ リケーションをまとめてデータ閲覧システムとして提 案する.

### 2.データ閲覧アプリケーションの設計

設計するデータ閲覧アプリケーションを図1に示す. データ閲覧アプリケーションはブラウザ上で表示され る Web アプリケーションであり,利用者が農場状態を 確認するために以下の機能を搭載する.

- ① 気象データのテーブル表示機能
- ② 画像データの表示機能
- ③ 表示ポジションの選択機能
- ④ 時刻再生機能(スライドショーによる連続再生)
- ⑤ 気象データのグラフ表示機能
- ⑥ カレンダーによる日付選択機能
- ⑦ スライダーによる時刻選択機能

まずページの表示時に最新の農場状態を確認する ことができる.画像を撮影するカメラはパンチルト・

ズーム機能を備えているので,今回は 3 箇所の作物の 状態を撮影することにした.それぞれの箇所で撮影さ れた画像の切り替えには③のボタンを利用する.さら に画像をスライドショー形式に連続再生させることが 可能で,10 分ごとの農場状態の変化を確認することが できる.また1日の気象状況の変化を一目で確認する ことができる.

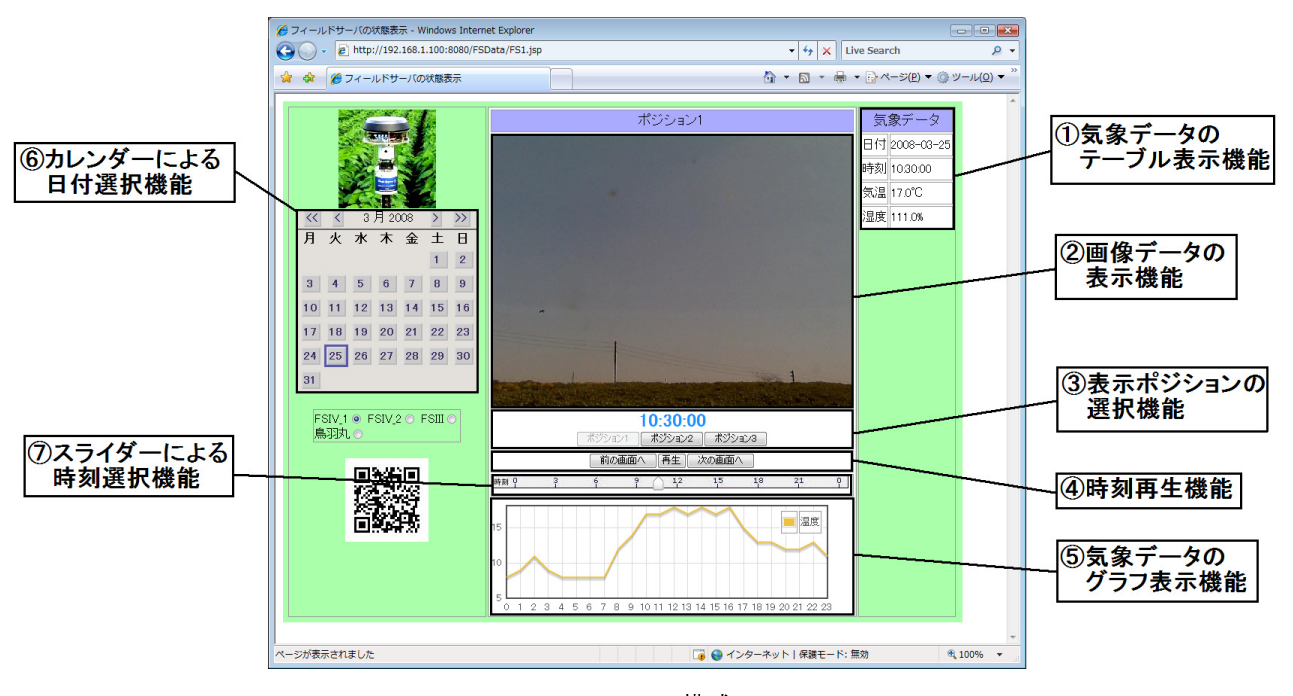

図 1 システム構成図

### 3.システム構成

# 3.1.システム概要

システム構成を図 2 に示す. 農場に設置されたフィ ールドサーバと農家事務所に設置された Web サーバ はネットワークに接続されている. ネットワークは ADSL 回線でインターネットに接続されている.

フィールドサーバは温度・湿度などの気象データと 画像データを観測することができる観測装置である. 観測されたデータはネットワーク上から他のホストに よって取得することができる.Web サーバ上で動作す るデータ収集プログラムはフィールドサーバからデー タを 10 分間隔で取得し,データベースに保存している. Web サーバにブラウザからデータ表示の要求があると, データ閲覧用アプリケーションはデータベースから必 要なデータを取り出して Web ページを生成する.

利用者であるクライアント側はインターネットに 接続されたパーソナルコンピュータや携帯電話を利用 し,登録された農家事務所のドメインへブラウザで接 続することで Web ページを閲覧することができる.つ まりこのシステムを用いることで,利用者である農家 はどこにいても農場状態を確認することができる.フ ィールドサーバの設置については 3.2 節,ネットワー クの構築については 3.3 節で説明する.

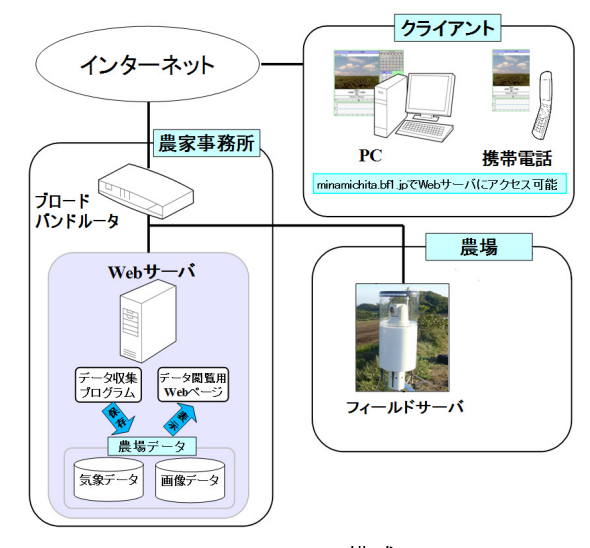

図 2 システム構成図

### 3.2. フィールドサーバの設置

本研究では愛知県知多郡南知多町にあるキャベツ 農場にフィールドサーバを設置した.設置したフィー ルドサーバを図 3 に示す. このフィールドサーバは, 株式会社イーラボ・エクスペリエンス製 Field Server IV 360 度モデルである.温度,湿度,日射量,土壌水分 量などの気象データを観測できる他、パンチルト・ズ ーム機能付きのネットワークカメラ(東芝製 IK-WB21) が搭載されているので,任意ポジションの画像を取得 することができる.

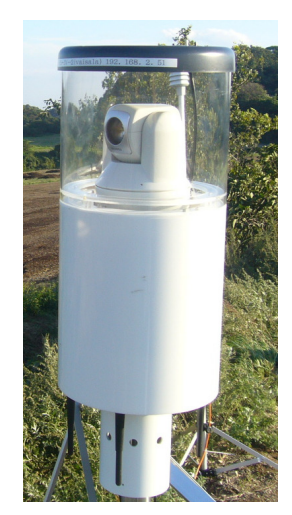

図 3 FieldServerIV360 度モデル

### 3.3.ネットワークの構築

今回ネットワークの構築には,DDNS サービスおよ びルータのポートフォワーディング機能を用いた.

DDNS は, Dynamic Domain Name System の略で現在 割り振られているグローバル IP アドレスを動的に DNS サーバに登録し,特定のドメイン名によるアクセ スを可能とする仕組みである.フィールドサーバを設 置した南知多の農家は、ADSL 回線を使用しているた め,接続するたびに ISP の DHCP サーバによってグロ ーバル IP アドレスの配布がなされる.したがって,IP アドレス による 常時接 続 は不可能 となる ので, DDNS による特定のドメイン名と IP アドレスの結びつけを 行っている.今回はルータの製造会社であるバッファ **ロ ー 社 の DDNS サ ー ビ ス を 利 用 し ,** "minamichita.bf1.jp"というドメインを設置農家用 に 取得している.

ポートフォワーディング機能は,インターネットか ら接続する際,ドメイン名と各デバイスのポート番号 を指定することで,各デバイスへのアクセスが可能と なる機能である.各デバイスの IP アドレスとポート番 号を表 1 に示す. 割り振る IP アドレスは C クラス (192.168.1.0/24)のローカル IP アドレスとした.

表 1 各デバイスの IP アドレスとポート番号

| ポート番号 | IPアドレス        | デバイス           |
|-------|---------------|----------------|
|       | 192.168.1.1   | ブロードバンド<br>ルータ |
| 80    | 192.168.1.100 | Web サーバ        |
| 8000  | 192.168.1.51  | フィールド<br>サーバ   |
| 8088  | 192.168.1.52  | ネットワーク<br>カメラ  |

### 4.Web サーバの構築

### 4.1. アプリケーションのインストール

構築する Web サーバにおいて,オペレーティングシ ステム(OS)はフリーの Linux 系 OS の 1 種である CentOS 5.2 を用いることにした.Web サーバ上ではデ ータ保存・取得用のプログラム言語として Java,デー タベースサーバアプリケーションとして MySQL 5.0, Web アプリケーションを動作させるためのサーバアプ リケーションとして Tomcat 6.0,Web アプリケーショ ンの記述言語に JSP と JavaScript を利用する.Web サ ーバ上で動作する各ソフトウェアを図 4 に示す.

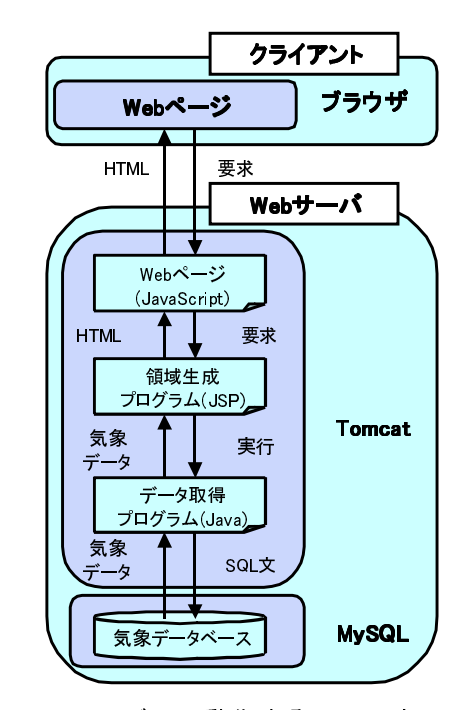

図 4 サーバ上で動作するソフトウェア

ここで Java とは Sun Microsystems 社が既存の言語の 欠点を踏まえて開発したプログラム言語である. ネッ トワーク環境を実現するためクラスを標準で実装して いるため,HTTP データはもちろん,画像データも URL を指定するだけで取得することができる.Java で作成 したプログラムを用いれば,フィールドサーバの操作 やデータ取得が可能となる.

MySQL とは TCX DataKonsultAB 社などが開発して いるオープンソースの RDBMS である.RDBMS とは "Relational DataBase Management System" の頭文字を 取ったもので,リレーショナルデータベースを管理す るための仕組みである.MySQL は高速で安定性のある RDBMS であり,Java を含めた多くのプログラミング 言語から利用することができることから,フィールド サーバから取得した気象データを保存・読み出しする ためのデータベースアプリケーションとして利用する.

Tomcat とは Apache Software Foundation が開発して いる JSP を動作させるためのアプリケーションサーバ である.JSP とは"JavaServer Page"の頭文字を取ったも ので,Java プログラムで生成した要素を HTML 文章の 中に埋め込む仕組みである.テーブル領域やグラフ領 域を生成するための言語として利用する.

最後に JavaScript とは, Netscape Communications 社 が開発したブラウザ上で動作する言語である.ネット ワーク通信を行うことができ,Java のように HTTP デ ータや画像データも URL を指定するだけで取得する ことができる.JavaScript はサーバとのデータ通信の 際に Web ページ自体を更新する必要がないことから, 画面の更新箇所を最低限に抑えて,素早く Web ページ の表示内容を更新することができる.また Web ページ の表示内容に動きある要素を埋め込むこともできる. 端末の扱いに不慣れなユーザでもわかりやすい表示を 行うため, Web ページを記述するための言語として JavaScript を利用する.

### 4.2.ディレクトリ構成

データ閲覧アプリケーションのディレクトリ構造 を図 5 に示す.ここでルートディレクトリとは Tomcat により設定されたディレクトリである. WEB-INF は JSP の扱う class ファイルを配置するディレクトリであ る.class ファイルとは Java によるコードをコンピュ ータが実行できる形式に変換したファイルである. FSData は JSP を動作させるためのディレクトリである. ユーザは FSData にある JSP ファイルをブラウザにより 取得することで Web ページを利用できる.

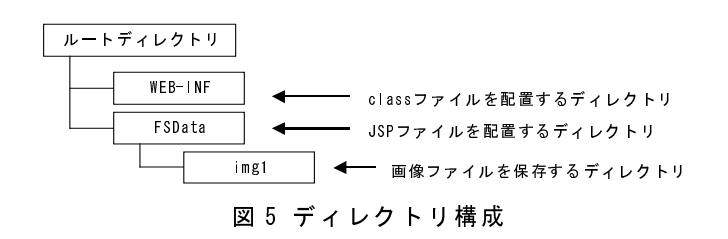

### 4.3.データベースの作成

フィールドサーバの各データを収集するデータ収 集プログラムは,データを取得すると同時にサーバ上 のデータベースへの書き込みを行っている.データベ ースへ保存しておくことでデータ検索や変更が容易で あり,データ閲覧アプリケーションを用いて閲覧する ことが可能となる. 気象データを保存・閲覧するデー タベース作成を MySQL によって行った.作成するデ ータベースのテーブル構造を表 2 に示す. データベー スにはデータ収集プログラムにより 10 分間隔で気象 データが保存される.

表 2 気象データ用データベースのフィールド

| フィールド          | タイプ      | 意味                  |
|----------------|----------|---------------------|
| id             | int(11)  | 通し番号                |
| address        | char(30) | フィールドサーバの<br>IPアドレス |
| port           | int(11)  | ネットワークポート番号         |
| date           | char(10) | 日付(YYYY-MM-DD)      |
| time           | char(8)  | 時間(hh:mm:ss)        |
| temperature    | int(11)  | 温度                  |
| humidity       | int(11)  | 湿度                  |
| soil_moisture  | int(11)  | 土壤水分                |
| solar amount   | int(11)  | 日射量                 |
| wind direction | int(11)  | 風向                  |
| wind_velocity  | int(11)  | 風速                  |

# 5.データ収集プログラムによるデータベース への書き込み

# 5.1.気象データの取得

データ収集プログラムはフィールドサーバから気 象データを取得する際に, HTTP プロトコルの"GET" 命令によりフィールドサーバ内のセンサ値表示ページ の HTML ソースを取得する. HTML ソースにおける センサ値を図 6 に示す.ここで HTML ソースの中には HTML タグやタイトルなどの不必要な文字列が多数含 まれているので,文字列操作を行い必要な文字列を抽 出する.また取得される気温や湿度の値はセンサで取 得されたそのままのセンサ値であり、実際の値とは異 なっている.Web ページに表示する際に補正を行って 実際の気温や湿度の値に変換する.

取得した気象データをデータベースへ保存する際 には,JDBC と呼ばれるコンテナを事前に Web サーバ にインストールしておく必要がある. 例として " Class.forName("com.mysql.jdbc.Driver"); " の よ う に MySQL-JDBC 間 の ド ラ イ バ を 呼 び 出 し て, " jdbc:mysql:/[host\_name]/[database\_name]?user=[user\_i d]&password=[user\_password]&useUnicode=true&charac terEncoding=cp932"でコネクションを確立する.ここ

で,[host\_name]はデータベースが保存されているサー バアドレス, [database\_name]にはデータを書き込みた いデータベースの名前, [user\_id]と[user\_password]には そのデータベースへアクセスするための ID とパスワ ードを入力する."cp932"は,Shift-JIS 形式の文字コ ードであることを表している.あとは,SQL 文(ここで は,INSERT 文)を入力してクエリ(データベースへの検 索要求)を送ればコマンドラインでデータベース操作 するかのようにデータの書き込みが可能である.読み 出しの場合も SELECT 文を用いれば行うことができる.

なおフィールドサーバは,無線 LAN を利用して接 続しているため,電波状況により接続が途切れること がある.そこで,途中で回線が不通となっていても巡 回プログラムが停止しないように配慮した.

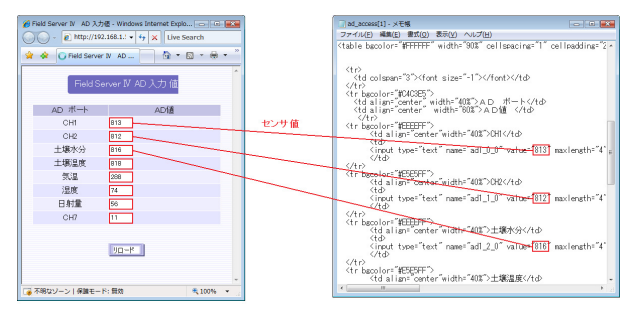

図 6 HTML ソースにおけるセンサ値

### 5.2.画像データの取得

今回使用したフィールドサーバには,東芝製ネット ワークカメラ IK-WB21 が搭載されている.このネット ワークカメラには標準で制御用 CGI が内蔵されており, HTTP プロトコルにより GET 命令を送ることによって, カメラのパン・チルトやズームイン・アウトなど,さ まざまな動作をさせることができる.さらに,オート パイロット機能に含まれるプリセット機能によって, レンズの方向,ズーム位置を複数登録可能である. のように登録しておけば,必要なときに必要なポジシ ョンに移動してその画像を取得することができる.こ れらの機能は管理者権限が必要なため, Basic 認証で のログインが必要となる.

IK-WB21 に撮影ポジションを追加する場合,出荷時 に搭載されている CGI にブラウザからログインし,ネ ットワークカメラの映像を見ながらマウス操作でパン チルト・ズームの状態を変更して追加できる.これに はポジション番号が付けられ,ブラウザやプログラム か ら IK-WB21 の CGI プ ロ グ ラ ム に " GET /api/wbpresetapi.cgi?cont\_4=[position\_number]

HTTP/1.0"のように, GET 命令で[position\_number]を 指定することによって,あらかじめ登録した撮影ポジ ションへ移動させることができる.

そして,画像データは HTTP プロトコルを利用して, http://[address\_cam]:[port\_cam]/admin/\_\_live.jpg  $\&$  GET することにより取得可能である.したがって,Java プ ログラムからこのアドレスに接続し,こちらも Basic 認証によるコネクションを確立(InputStream の取得)す ることで画像を取得できる.このとき,[address\_cam] にはネットワークカメラのアドレス, [port\_cam]には ポート番号が入ることになる.

### 6.データ閲覧用ページの作成

### 6.1.気象データのテーブル表示機能

気象データのテーブル表示機能は,指定された日付 の気象データを表示する機能である. 気象データのテ ーブル表示機能の流れを図 7 に,表示されるテーブル 表示領域を図 8 に示す. 気象データの表示には、Web ページである FS1.jsp から、テーブル表示領域の生成 を行う getFSData.jsp を取得する必要がある.またテー ブル領域の表示には,データベースから気象データの 取得を行う GetFSData.class を実行すればよい.

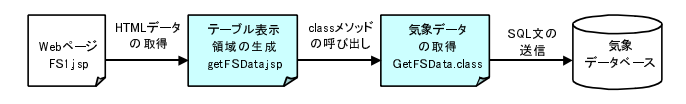

図 7 テーブル表示機能の流れ

| 気象デ<br>5 |          |  |
|----------|----------|--|
| 気温       | 4.6 [°C] |  |
| 显度       | 16.3 [%] |  |
| 土壌水分     | o [%]    |  |
| 量棟日      |          |  |

図 8 表示されたテーブル領域

#### 6.2.気象データのグラフ表示機能

気象データのグラフ表示機能は,日付を選択するこ とで 1 日の気象データの変動をグラフで視覚的に表示 させる機能である.グラフ表示機能の流れを図 9 に, 表示されるグラフを図 10 に示す.気象データのグラフ 表示には, Web ページである FS1.jsp によって, getGraphData.jsp により出力されたグラフ用データを 取得する必要がある.またグラフ用データの出力には, GetFSData.class にあるメソッドを実行してデータベー スからグラフ用の気象データを取得する.

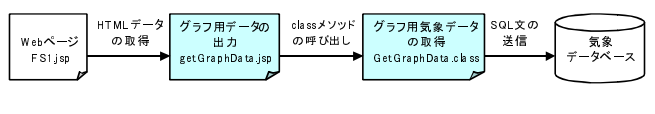

図 9 グラフ表示機能の流れ

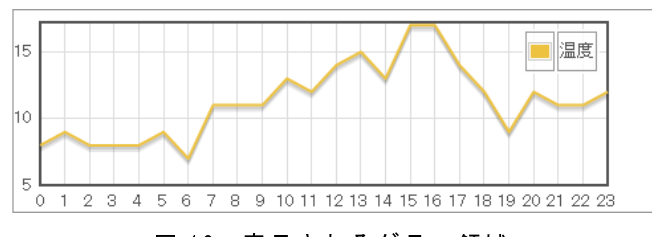

図 10 表示されるグラフ領域

### 6.3.画像データの表示機能

画像データ表示機能は,日時とネットワークカメラ のポジションを指定することで,画像データを表示さ せる機能である. 表示される画像データの例を図 11 に示す.画像データの表示には HTML に標準で備えら れている Img タグを用いる.Img タグの要素に画像フ ァイルの URL が入力されることで画像データが表示 される.画像ファイルの URL は以下のように決められ る.

#### http://[host]/FSData/img1/[position]/[image\_name]

ここで, [host]にはドメイン名, [position]には文字列 "pos"とポジション番号を"\_"で連結した文字列が入力 される.また[image\_name]には[position]と日付と時刻 を"\_"で連結した文字列が入力される.

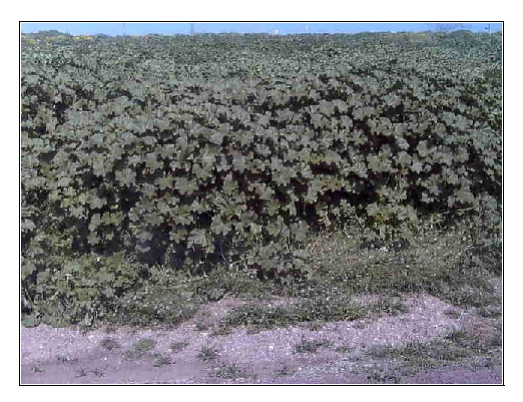

図 11 表示される画像データの例

### 6.4.画像データの表示ポジション選択機能

表示ポジションの選択機能は,表示画像のポジショ ンを切り替える機能である.表示ポジション選択領域 を図 12 に示す.この機能では,ポジション選択ボタン をクリックすることで表示画像のポジション番号が入 力され,ページ更新が行われる.

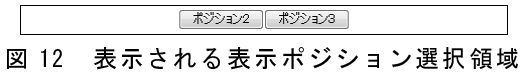

#### 6.5. スライドショーによる時刻再生

スライドショーによる再生機能は,スライドショー 領域にあるボタンをクリックすることにより時刻を 10 分間隔で変更する機能である.スライドショー再生 機能で生成されるスライドショー領域を図 13 に示す. スライドショー領域には, 【前の画面ボタン】, 【再生 ボタン】,【次の画面ボタン】を表示する HTML データ が入力される.【前の画面ボタン】を選択すると 10 分 前の時刻でページ更新が行われ,【次の画面ボタン】を 選択すると 10 分後の時刻でページ更新が行われる.ま た, 【再生ボタン】を押すと【次の画面ボタン】を 1 秒おきに実行することで,気象データと画像データを スライドショーように連続再生する.【停止ボタン】を 押すことでこの処理を終了させる.

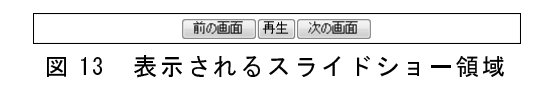

### 6.6.スライダーによる時刻選択

スライダーによる時刻選択は,スライダーをマウス でドラッグしたとき,スライダーの位置を元に時刻を 設定する機能である.スライダー領域において描画さ れるスライダーを図 14 に示す.

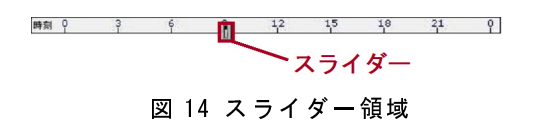

スライダーの背景画像には時刻が表示され、時刻 0:00 から 23:50 までの間でスライダーを動かすことが できる.Web ページにおける位置は 2 次元座標として 取得することができる.スライダーの位置は,スライ ダーの 2 次元座標から取り出された横軸方向の値であ る.時刻は,スライダーの位置を元に以下の式で計算 される.

# $Minute = (X - X \min) / Rate / \%60$  $Hour = (X - X \min) / Rate / 60$

ここで *X* には現在のスライダーの位置,*X* min には 時刻 0:00 におけるスライダーの位置, *Rate*にはスラ イダーの時刻 1 分毎の移動間隔を示した値が入力され る. これらの値をもとに Hour には時, Minute には分 が入力され,ページ更新時に時刻が設定される.

### 6.7.カレンダーによる日付選択

カレンダーによる日付選択は,カレンダーにある日 付ボタンをクリックすることで日付を入力する機能で ある. 日付を選択するためのカレンダー領域を図 15 に示す.

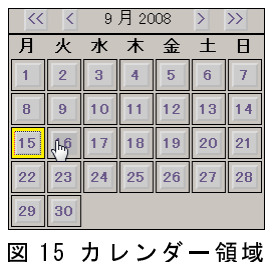

### 7.おわりに

今回,フィールドサーバを利用したデータ閲覧アプ リケーションの作成と,これを動作させる Web サーバ の構築を行った.データ閲覧アプリケーションは,日 本にある農家の 80%が兼業農家であることや,農家が 端末の扱いに精通していると限らないことを考慮し, その助けとなるアプリケーションとなるように配慮し た.カレンダーによる日付選択機能,スライダーによ る時刻選択機能,スライドショーによる連続再生機能 を搭載し,これらの操作をマウスのみで行うアプリケ ーションとすることで,端末の扱いに不慣れなユーザ が扱いやすいアプリケーションとなるように配慮した. 現在アプリケーションで確認できる農場状態は、取得 した気象データと画像データである.画像データをも とにした生長管理を行う機能を付加すれば,農場状態 の確認や管理がより行いやすくなると考える.

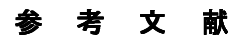

- [1] 中央農研・農業情報研究部・モデリング研究室, " フィール ドサーバに よる気象データ および作 物画像の計測技術", 関東東海北陸農業研究成果 情報,pp.174-175,2002
- [2] 平藤雅之, "フィールドサーバによる圃場情報モ ニタリング", 農業および園芸, 第 78 巻, 第 1 号,pp.182-188,2003
- [3] 星岳彦, 塩沢英地, 新聞恵太, 高市益行, 平藤雅 エロン, エンジニ, 2000, 2000, 2000, 2000, 2000, 2000 用のためのフィールドサーバ用アプリケーショ ン プ ロ グ ラ ム の 開 発 ", 農 業 情 報 学 会 誌 16(1): 29-36,2007
- [4] 「 2005 年農林業センサス」: http://www.maff.go.jp/census/index.html
- [5] 野田圭一, "画像処理とフィールドサーバ併用に よる農家支援システムに関する研究",鳥羽商船 高専専門学校,平成 18 年度特別研究論文